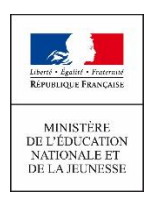

# **UN COMPTE EDUCATION NATIONALE POUR SUIVRE LA SCOLARITÉ DE MON ENFANT SUR INTERNET**

### **Création du compte par le responsable de l'enfant**

De chez vous, il est possible de suivre la scolarité de vos enfants **inscrits à l'école élémentaire**. Aujourd'hui, vous pouvez consulter, en ligne, le livret scolaire (**livret scolaire unique du CP à la 3<sup>e</sup>** )**.**

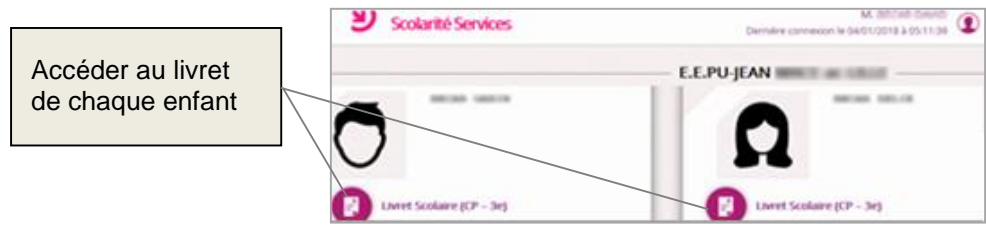

L'école permet à chaque responsable d'élève de **créer un compte** Éducation nationale pour accéder aux services en ligne proposés par l'école :

# **[https://educonnect.education.gouv.fr](https://educonnect.education.gouv.fr/)**

La création de votre compte peut se faire **au choix** via :

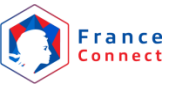

```
OU
```
 $0607...$ ...

**FranceConnect**, le dispositif sécurisé proposé par l'état pour simplifier vos démarches en ligne

#### - Votre **numéro de téléphone portable**

### **I. JE CREE MON COMPTE VIA FRANCECONNECT**

Vous utilisez déjà FranceConnect (impots.gouv, ameli.fr,…), reprenez votre identifiant et votre mot de passe pour vous connecter aux services en ligne de l'Éducation nationale.

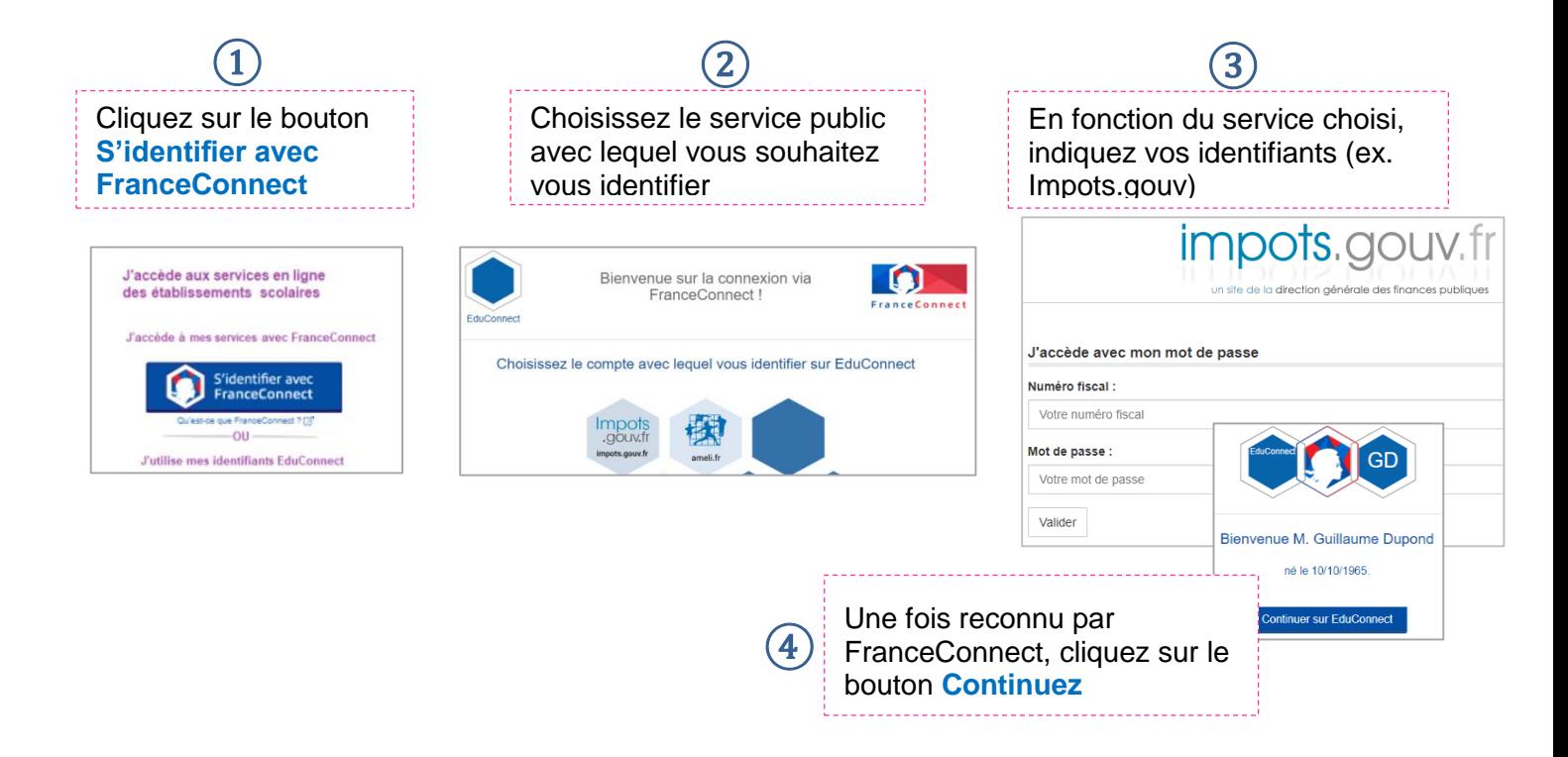

Il ne reste plus qu'à renseigner les informations suivantes :

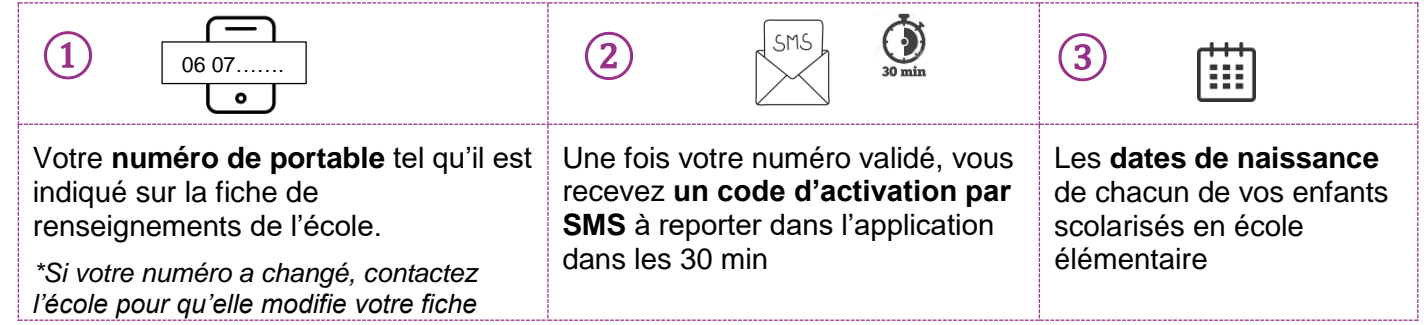

**Vous pouvez maintenant accéder facilement aux services en ligne de l'Éducation nationale en vous identifiant avec FranceConnect**

#### **II. JE CREE MON COMPTE VIA MON NUMERO DE TELEPHONE PORTABLE**

Pour créer votre compte, vous pouvez aussi choisir d'utiliser votre numéro de téléphone portable.

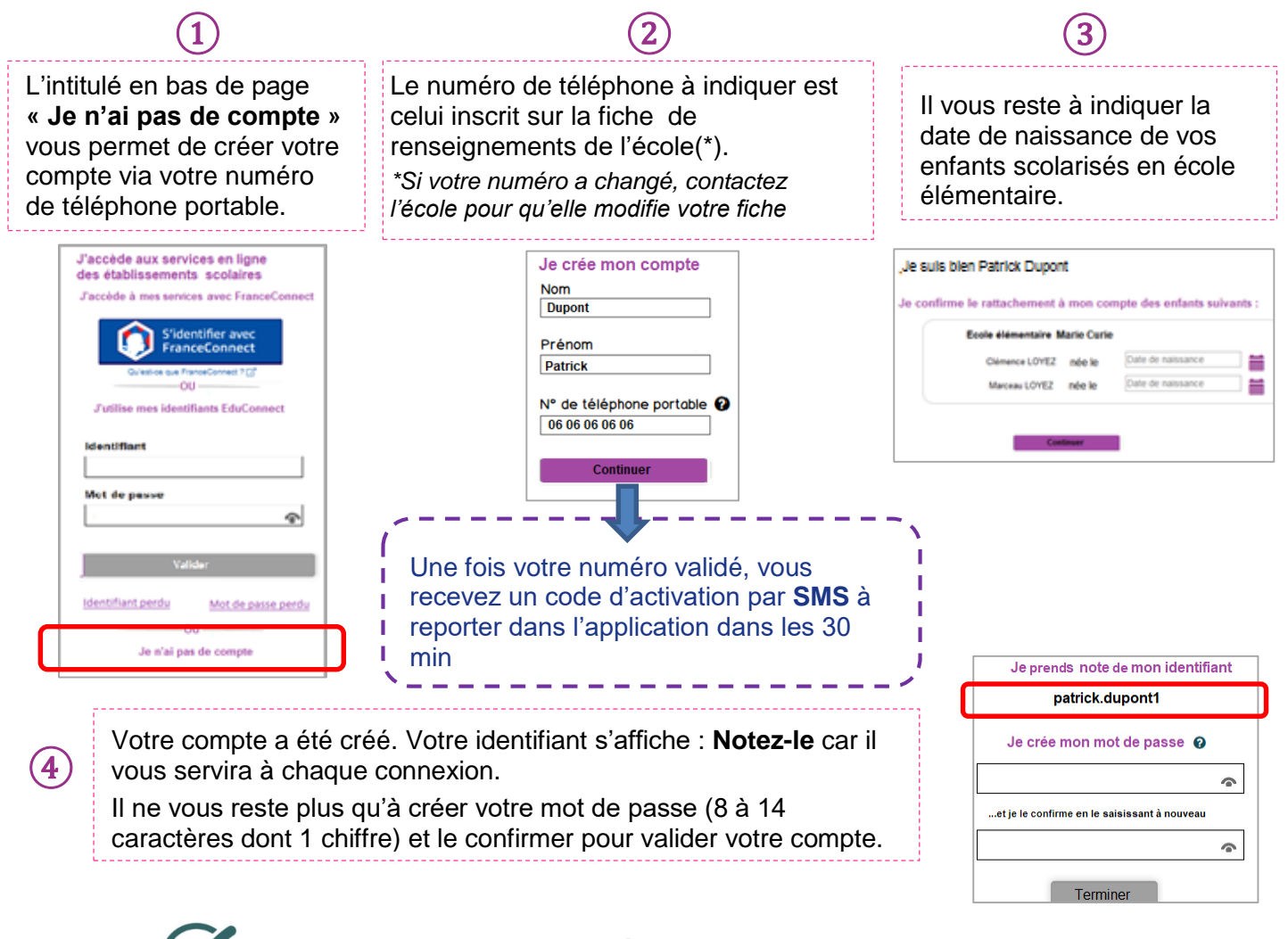

**Vous pouvez maintenant accéder aux services en ligne avec votre identifiant et votre mot de passe.**

Si vous avez changé de numéro de téléphone portable, pensez à le communiquer à l'école qui pourra alors mettre à jour votre fiche de renseignements.